# Tekstuitvoer vanuit hyperterminal opnemen J.

# Inhoud

[Inleiding](#page-0-0) [Voorwaarden](#page-0-1) [Vereisten](#page-0-2) [Gebruikte componenten](#page-0-3) **[Conventies](#page-0-4)** [Gebruik de juiste terminalinstellingen](#page-0-5) [Opname-router](#page-1-0) [Een pauze-signaal sturen](#page-3-0) [Verzend een Cisco IOS-softwareafbeelding door Hyperterminal Xmodems](#page-3-1) [Gerelateerde informatie](#page-3-2)

# <span id="page-0-0"></span>**Inleiding**

Microsoft Hyperterminal is een van de meest gebruikte terminale emulatorprogramma's. Dit document legt uit hoe u bepaalde Hyperterminal-functies kunt gebruiken met Cisco routers.

## <span id="page-0-1"></span>Voorwaarden

#### <span id="page-0-2"></span>Vereisten

Er zijn geen specifieke vereisten van toepassing op dit document.

#### <span id="page-0-3"></span>Gebruikte componenten

Dit document is niet beperkt tot specifieke software- en hardware-versies.

De informatie in dit document is gebaseerd op de apparaten in een specifieke laboratoriumomgeving. Alle apparaten die in dit document worden beschreven, hadden een opgeschoonde (standaard)configuratie. Als uw netwerk live is, moet u de potentiële impact van elke opdracht begrijpen.

#### <span id="page-0-4"></span>**Conventies**

Raadpleeg [Cisco Technical Tips Conventions](//www.cisco.com/en/US/tech/tk801/tk36/technologies_tech_note09186a0080121ac5.shtml) (Conventies voor technische tips van Cisco) voor meer informatie over documentconventies.

## <span id="page-0-5"></span>Gebruik de juiste terminalinstellingen

Als u junk karakters in Hyperterminal ziet, of als de router geen toetsenborden meer accepteert, kan het een probleem zijn met Hyperterminal instellingen. Uw router gebruikt normaal de standaardinstellingen.

Voor informatie over het configureren van deze instellingen in Hyperterminal, raadpleeg de [applicatie Correcte Terminal Emulator Instellingen voor Console Connections](//www.cisco.com/en/US/tech/tk801/tk36/technologies_tech_note09186a0080094465.shtml).

Als de standaardinstellingen geen beter resultaat opleveren, is het mogelijk dat uw router is geconfigureerd om niet-standaard instellingen te gebruiken. Om dit te verifiëren, probeer dan op verschillende snelheden te verbinden tot u een geldige herinnering ontvangt.

Als geen van de snelheden succesvol is, kan uw router in router staat hangen. Raadpleeg de [routerknoppen](//www.cisco.com/en/US/products/hw/routers/ps359/products_tech_note09186a0080106fd7.shtml) voo[r](//www.cisco.com/en/US/products/hw/routers/ps359/products_tech_note09186a0080106fd7.shtml) [probleemoplossing](//www.cisco.com/en/US/products/hw/routers/ps359/products_tech_note09186a0080106fd7.shtml) om het probleem op te lossen.

### <span id="page-1-0"></span>Opname-router

Om de output van lange show opdrachten (bijvoorbeeld van de show tech-support opdracht) of routerspecificaties op te nemen, kunt u geen kopie en pasta eenvoudigweg gebruiken. Gebruik in plaats daarvan de optie Capture Tekst van uw Hyperterminal zoals hieronder wordt uitgelegd:

1. Selecteer Overzetten in de menubalk van uw Hyperterminal-programma en kies de optie Capture Text in het

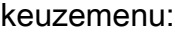

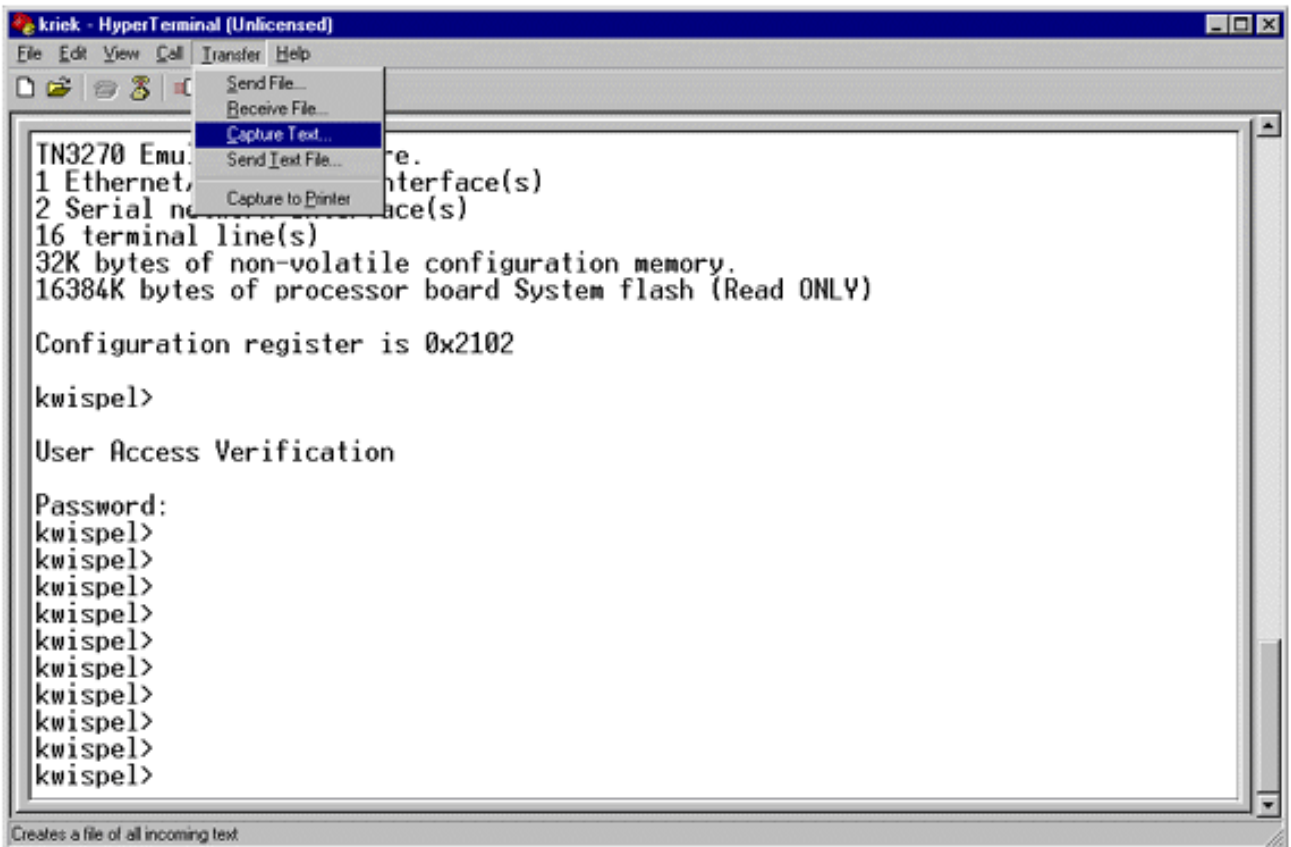

2. Voer in het dialoogvenster dat wordt weergegeven de naam in van het bestand dat u naar de ingenieur wilt doorsturen. Klik vervolgens op Start.

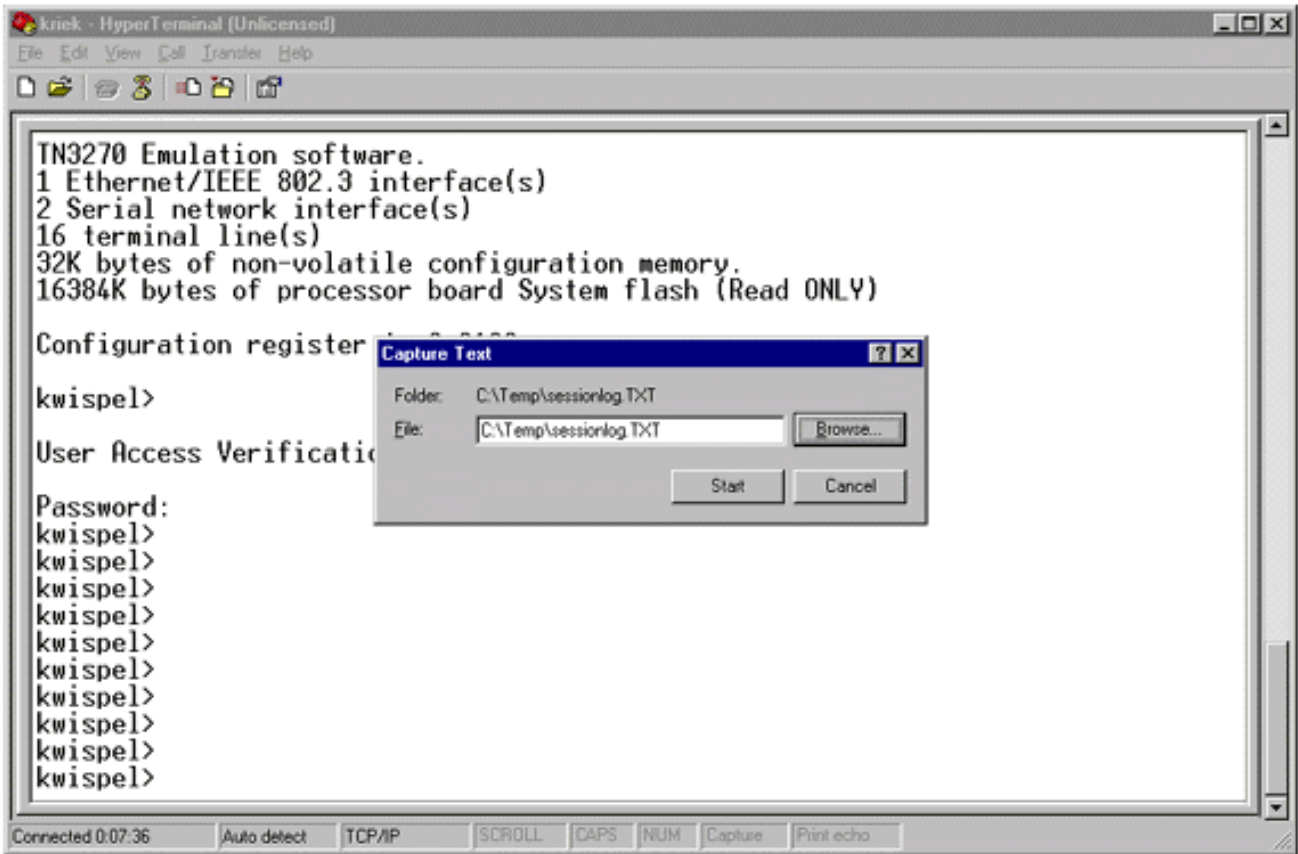

- 3. Voer de opdracht **eindlengte 0 in** op de <sub>router#</sub> prompt.De opdracht <mark>Eind</mark> staat de console toe om te scrollen, zelfs als u niet op de ruimtebalk na elk scherm drukt. Opmerking: voor de opdracht show tech-support is "eindlengte 0" standaard ingeschakeld.
- 4. Geef de opdrachten uit die de ingenieur heeft gevraagd, zoals de opdracht [showinterfaces.](//www.cisco.com/en/US/docs/ios/12_3t/inter/command/reference/int_s3gt.html#wp1215612)
- 5. Selecteer na voltooiing van de opdracht de optie **Stop** in het submenu Opname

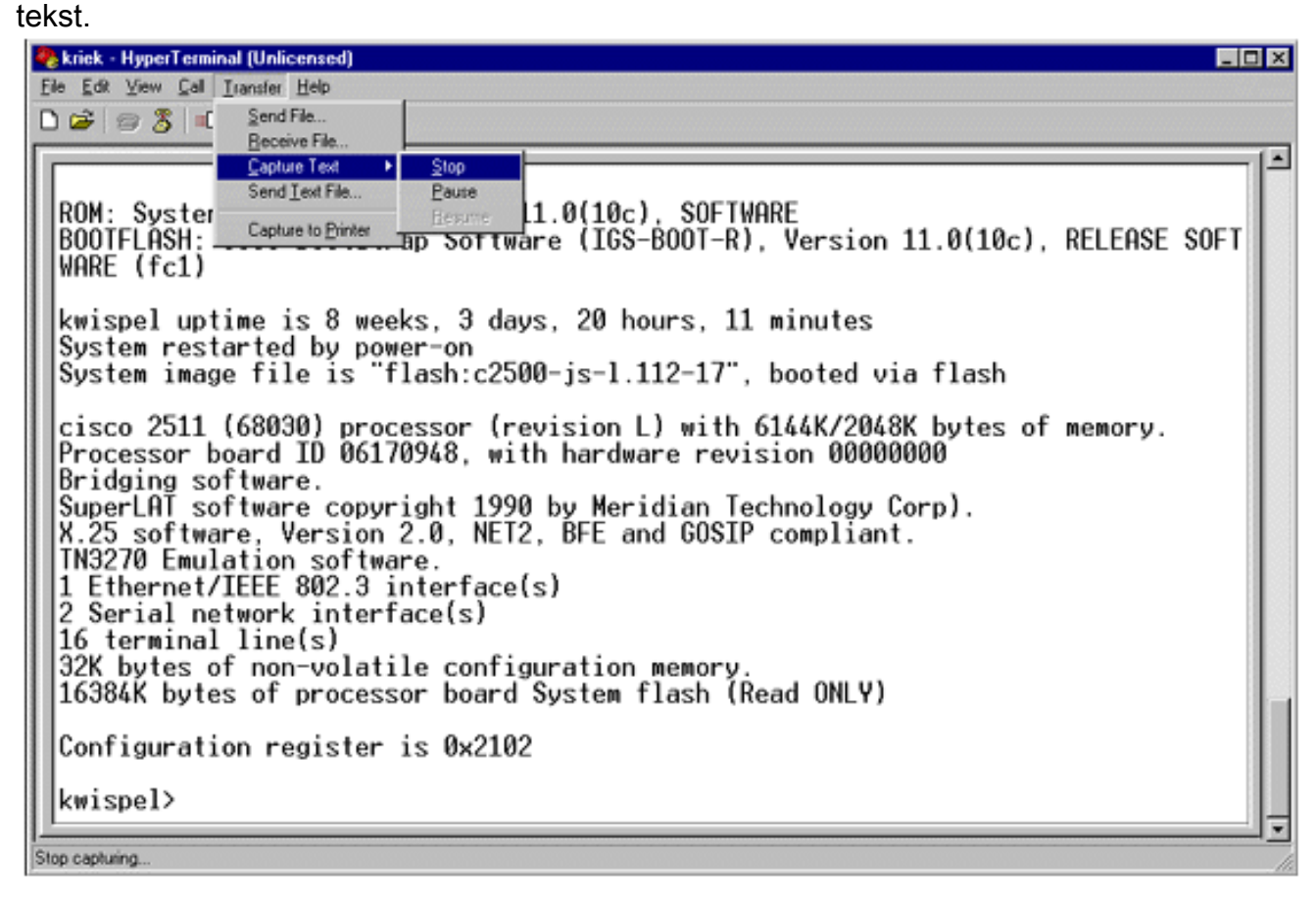

6. Herhaal stap 1 tot en met 5 voor zoveel tekst als u wilt. Sluit uw nieuwe bestanden gewoon

aan op een e-mail en verstuur deze naar uw Cisco-

ondersteuningsvertegenwoordiger.Opmerking: het is niet nodig om de eindlengte elke keer op nul te zetten. De instelling van de eindlengte blijft op nul totdat er handmatig een andere waarde wordt ingesteld.

7. Voer de opdracht **eindlengte 24 in** op de <sub>router#</sub> prompt. Dit zorgt ervoor dat de console na elk volledig scherm pauzeert en u in staat stelt om de uitvoer te lezen:

### <span id="page-3-0"></span>Een pauze-signaal sturen

Om een wachtwoord terug te krijgen, of router hangs van de probleemoplossing en startpunten te herstellen, stuurt u een break-signaal naar uw router. Voor Hyperterminal wordt dit meestal gedaan met de CTRL-Break of de CTRL-F6 Break sequentie. Zie voor een lijst van mogelijke aanvullende sleutelcombinaties de [standaardreekscombinaties](//www.cisco.com/en/US/products/hw/routers/ps133/products_tech_note09186a0080174a34.shtml).

Als de router de break key niet accepteert, leest u voorzichtig de tips voor probleemoplossing en hoe u de secties van de Break Key sequence Simuleert van het [document](//www.cisco.com/en/US/products/hw/routers/ps133/products_tech_note09186a0080174a34.shtml) dat de [Standard Break](//www.cisco.com/en/US/products/hw/routers/ps133/products_tech_note09186a0080174a34.shtml) [Key sequence Combinaties](//www.cisco.com/en/US/products/hw/routers/ps133/products_tech_note09186a0080174a34.shtml) bevat.

# <span id="page-3-1"></span>Verzend een Cisco IOS-softwareafbeelding door Hyperterminal **Xmodems**

Als u om de een of andere reden (bijvoorbeeld bij een beginstoring) een Cisco IOS® softwareafbeelding moet installeren via de troostpoort, kunt u Xmodemoverdracht gebruiken. Voor gedetailleerde stap-voor-stap instructies, raadpleeg de [Xmodemconsole Downloadprocedure met](//www.cisco.com/en/US/products/hw/routers/ps259/products_tech_note09186a008015bfac.shtml) [ROMmon](//www.cisco.com/en/US/products/hw/routers/ps259/products_tech_note09186a008015bfac.shtml).

## <span id="page-3-2"></span>Gerelateerde informatie

- [Standaard break-toetscategorieën tijdens Wachtwoordherstel](//www.cisco.com/en/US/products/hw/routers/ps133/products_tech_note09186a0080174a34.shtml?referring_site=bodynav)
- [Correcte terminalemulatie-instellingen toepassen voor console-verbindingen](//www.cisco.com/en/US/tech/tk801/tk36/technologies_tech_note09186a0080094465.shtml?referring_site=bodynav)
- [Xmodemconsole Downloadprocedure met ROMm](//www.cisco.com/en/US/products/hw/routers/ps259/products_tech_note09186a008015bfac.shtml?referring_site=bodynav)
- [Configuratieregister van software](//www.cisco.com/en/US/products/hw/routers/ps133/products_tech_note09186a008022493f.shtml?referring_site=bodynav)
- [Procedures voor wachtwoordherstel](//www.cisco.com/en/US/products/sw/iosswrel/ps1831/products_tech_note09186a00801746e6.shtml?referring_site=bodynav)
- [Routerhanen voor probleemoplossing](//www.cisco.com/en/US/products/hw/routers/ps359/products_tech_note09186a0080106fd7.shtml?referring_site=bodynav)
- [Technische ondersteuning en documentatie Cisco Systems](//www.cisco.com/cisco/web/support/index.html?referring_site=bodynav)